## ОПЛАЧИВАЙТЕ УСЛУГИ ЖКХ, НЕ ВЫХОДЯ ИЗ ДОМА

## Интернет-банк «Сбербанк Онлайн»<sup>1</sup>

Зайдите в интернет-банк.

СБЕРБАНК

- Выберите вкладку «Переводы и платежи».
- Введите в строку поиска **ИНН** или наименование организации, в адрес которой совершаете платеж.
- Выберите услугу и введите лицевой счет.
- Проверьте адрес и период оплаты.
- Проверьте сумму платежа (при необходимости ее можно скорректировать).
- Совершите оплату.

## Мобильное приложение «Сбербанк Онлайн»²

- Выберите вкладку «Платежи».
- Выберите «Оплата по OR или штрихкоду» и наведите камеру на OR<sup>3</sup> или штрихкод.
- Проверьте адрес и период оплаты.
- Проверьте сумму платежа (при необходимости ее можно скорректировать).
- Нажмите «Оплатить».

## Услуга «Автоплатеж»<sup>4</sup>

- Зайдите в интернет-банк «Сбербанк Онлайн».
- Выберите вкладку «Мои автоплатежи» «Подключить автоплатеж».
- Введите в строку поиска **ИНН** или наименование организации, в адрес которой совершаете платеж.
- Выберите услугу и введите лицевой счет.
- Заполните поля:
	- «Периодичность списания»;
	- «Дата ближайшего платежа»;
	- «Максимальный размер платежа»;
	- «Наименование «Автоплатежа».
	- Нажмите «Подключить» и «Подтвердить по SMS».

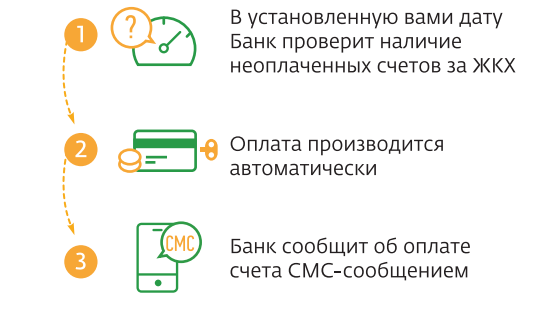

- <sup>1</sup> Интернет-банк «Сбербанк Онлайн» доступен держателям международных банковских карт Сбербанка (за исключением<br>- корпоративных карт), подключенных к СМС-сервису «Мобильный банк». В отношении информационной продукции без<br> www.sberbank.ru.
- ² Для использования мобильного приложения «Сбербанк Онлайн» необходим доступ в интернет-банк «Сбербанк Онлайн» и смартфон с доступом в сеть Интернет.
- <sup>3</sup> QR-код англ. QuickResponseCode код быстрого реагирования.<br>4 Услуга «Автоплатеж» доступна держателям международных банковских карт Сбербанка (за исключением корпоративных карт),<br>подключенных к СМС-сервису «Мобильны
- 

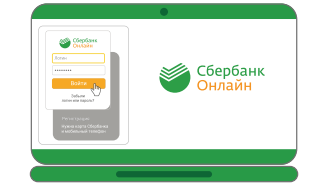

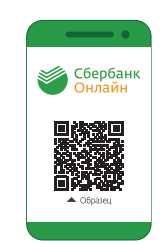

 $\&$  8.800.555.55.50 门 900<sup>°</sup>

www.sberbank.ru